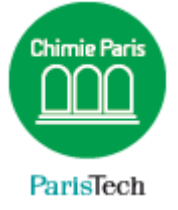

## ZIMBRA

Archiver un dossier

## Résumé

Votre compte de messagerie @chimie-paristech.fr ou @etu.chimieparistech.fr peut nécessiter un archivage au bout d'un certain temps de conservation des messages afin de libérer de l'espace.

Pour ceux qui n'ont pas lieu d'être archivés, une simple suppression est conseillée (par exemple dans le dossier « Envoyés » qui conservent tous vos messages transmis).

> Direction des Systèmes d'Information sos.chimie-paristech.fr

*Au préalable, vous aurez créé un dossier dans lequel vous aurez déplacé les mails et dossiers que vous souhaitez archiver.*

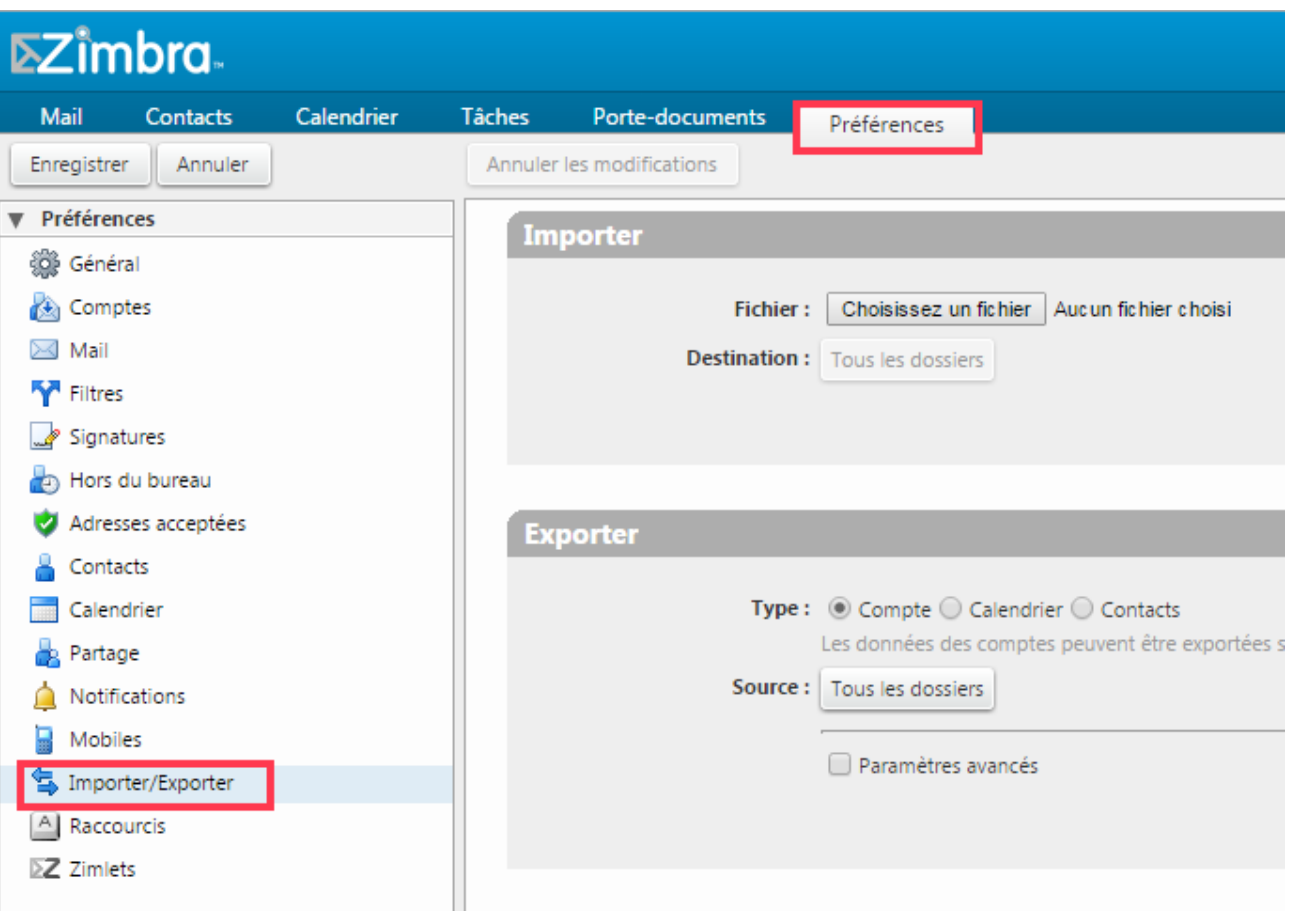

Cliquez sur l'onglet **Préférences Importer/Exporter**

Dans la zone *Exporter*, cliquez sur **compte** (options sélectionnée par défaut) puis cliquez sur **Tous les dossiers.**

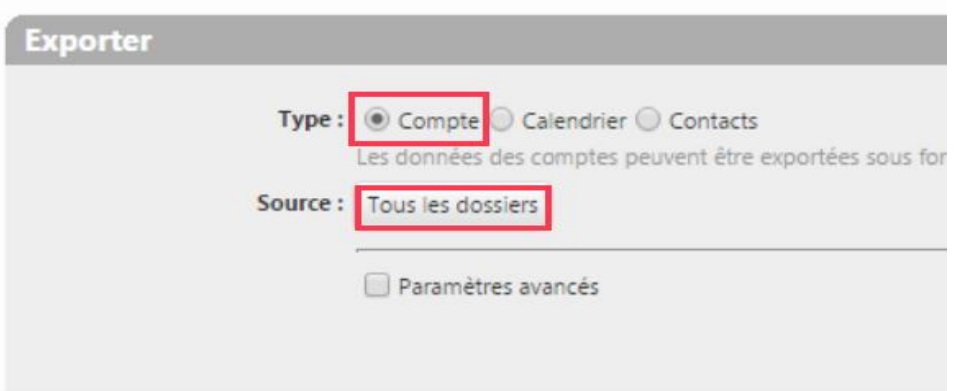

Sélectionnez alors le dossier précédemment créé et appuyez sur **OK**.

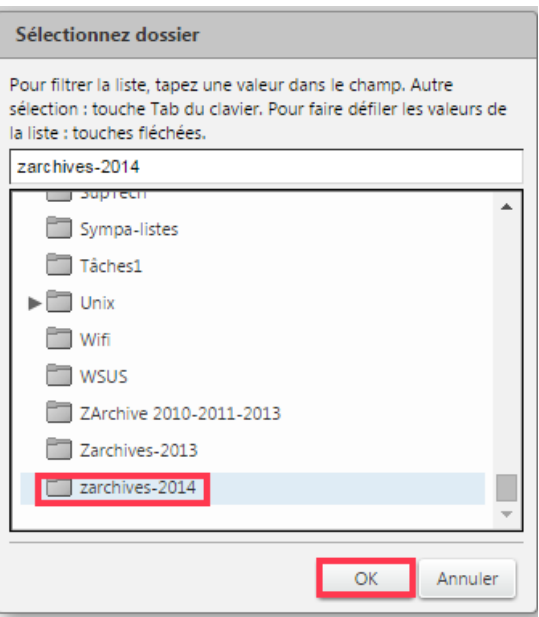

## Cliquez enfin sur **Exporter**

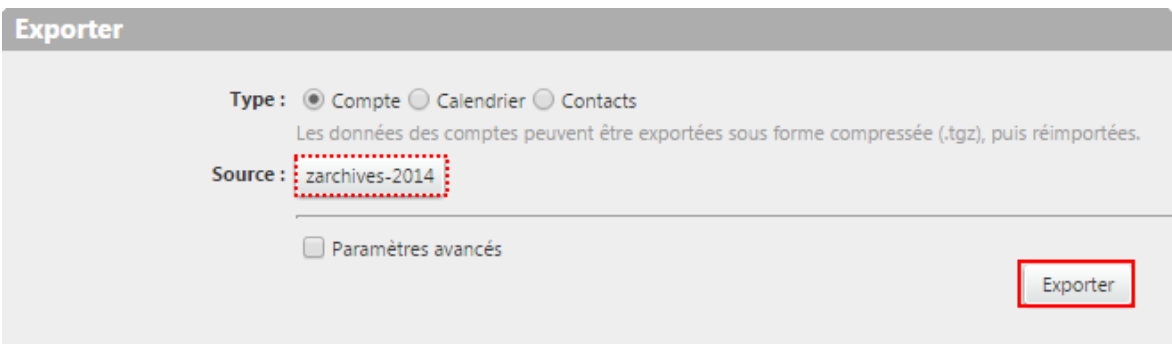

Un fichier portant le nom de votre dossier est créé et stocké sur votre disque dur.

Vous pouvez ensuite supprimer le répertoire de votre messagerie.